# **Step by Step Guide for Installation Environment Support of FindTar3 / miRBrowser for Microsoft Windows User**

Last update: Oct 20. 2014

For the users who download source code package and compile program in local computer, we provide a step by step guide here for Windows users.

## **Installation of Cygwin**

You can download Cygwin fr[om http://www.cygwin.com/](http://www.cygwin.com/) [or](http://www.cygwin.com/) FindTar3 website download page: <http://bio.sz.tsinghua.edu.cn/content/download> .

• Double click it to install:

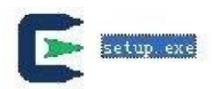

• Then select "Next":

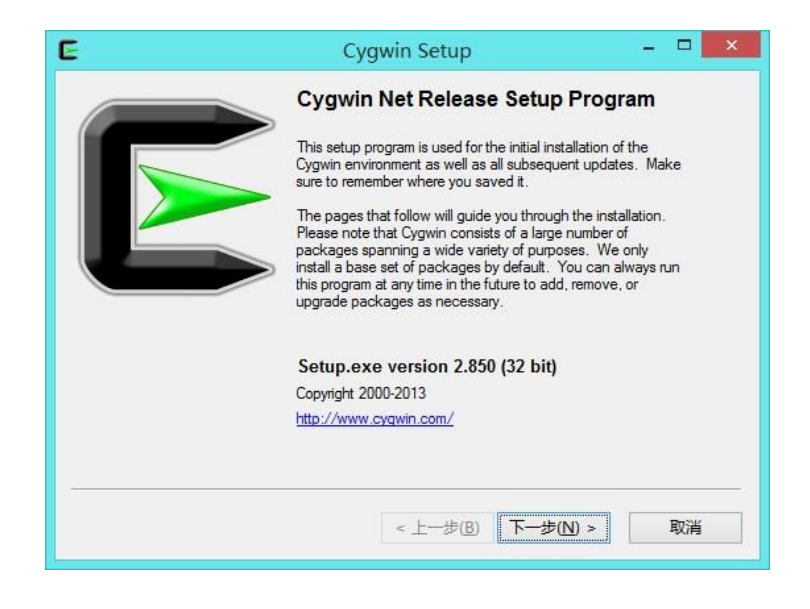

• Select "install from Internet", then click "Next":

•

Choose root directory you intend to install, then click "Next":

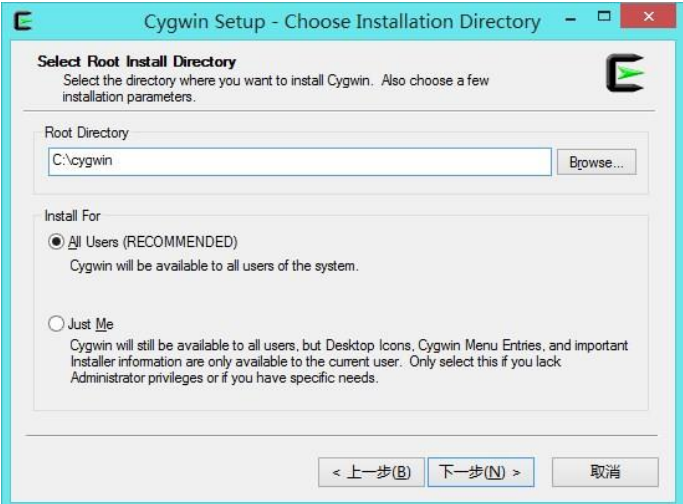

• Select "Direct Connection" or at your option, click "Next":

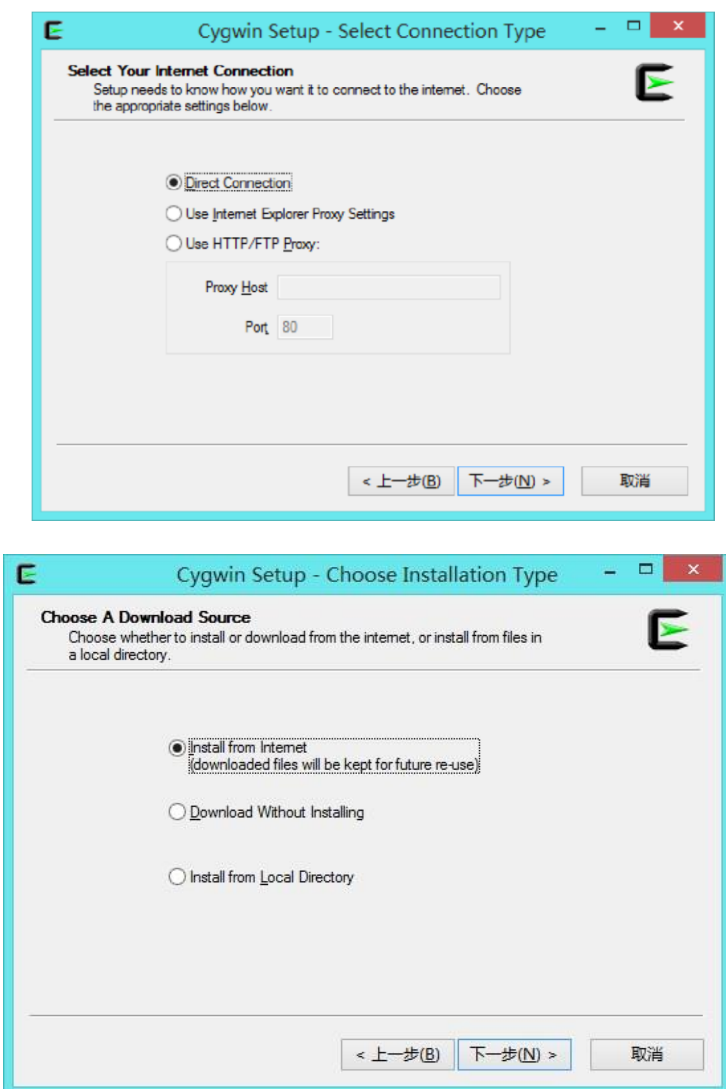

• Select a download site, you can select at your option, faster is better, of course.

The component should be downloading now:

•

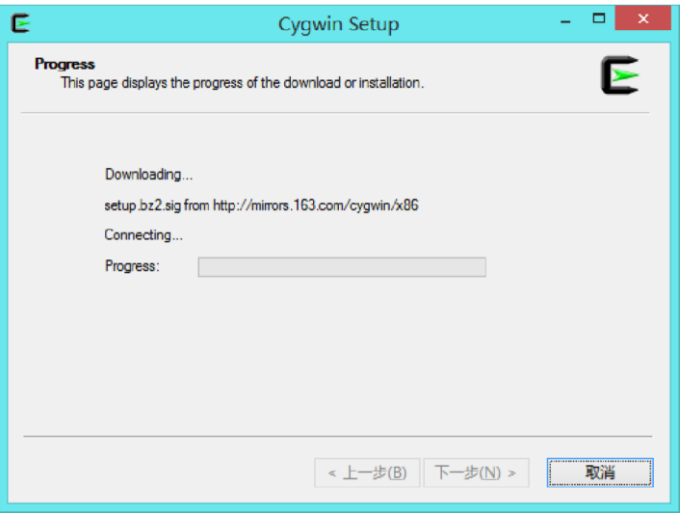

• Select Package you intend to install. Please make sure package including make, gcc-g++, autoconf in selected. If you cannot find the proper directory, use "Search" in the upper panel:

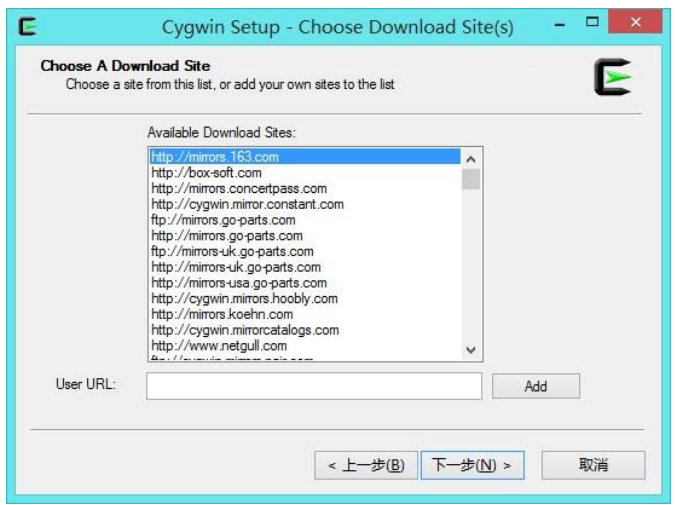

Then, Cygwin should be starting installation:

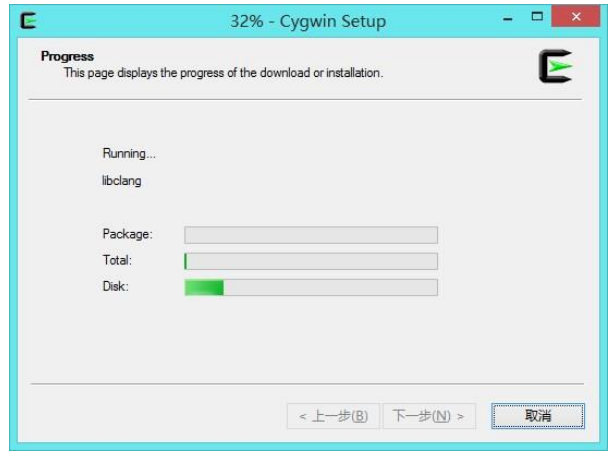

## **Compilation of FindTar3**

•

If you choose to download the source code. You may follow the instruction in this session for correctly compiling. The download package of FindTar3 is compressed pack in .tar.gz format, You can decompressed it using ":~\$tar -xvf \*\*\*.tar.gz" in Linux. In windows system, we provide a package containing an executable file and a folder contain accessories. Decompress them to the directory of your intention before use.

We also provide binary pack for download, which will be updated If you choose to download binary package, please do the following to ensure the well running of FindTar3. For Windows system usr, cygwin must be installed for compiling the package. You may find the installation file either i[n http://www.cygwin.com/](http://www.cygwin.com/) [or](http://www.cygwin.com/) from our FindTar3 website. At least following package must be installed in computer before compiling: autoconf, automake, gcc-g++ Use terminal or command line enter the /findtar directory and do as following for compiling:

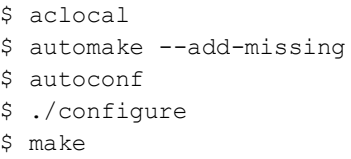

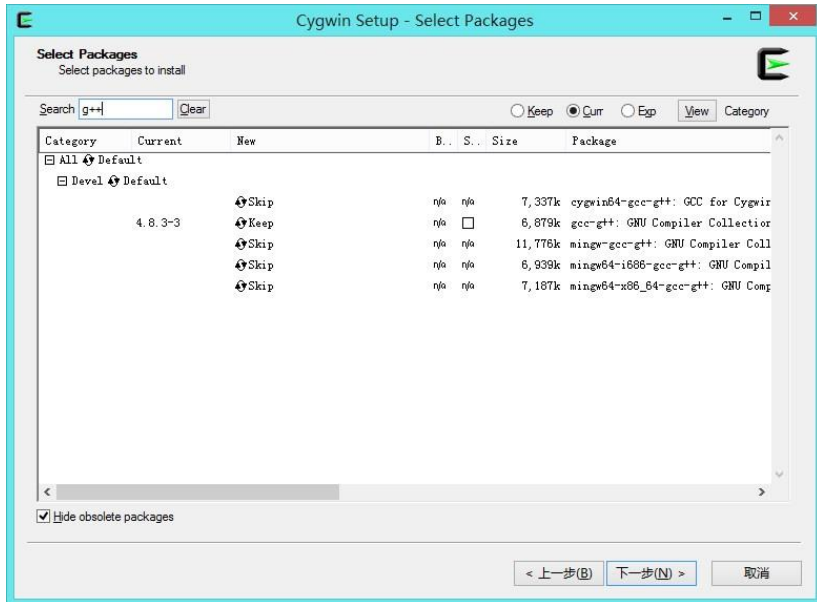

Then, a file named findtar.exe should exist in the /src directory. You can put this executable file with cygwin1.dll in the /cygwin/opt/ together. And you can move this folder to any directory at your intention. FindTar3 website also provided the download package of compiled file.

#### **Running of FindTar3**

•

After the compilation, you should move findtar.exe and Cygwin1.dll into a same folder. Then, by clicking "Start" → "Run" → Input "cmd" → enter the directory with findtar.exe → use FindTar3 program. Please refer to FindTar3 manual for detail usage of FindTar3 program [http://bio.sz.tsinghua.edu.cn/content/manual.](http://bio.sz.tsinghua.edu.cn/content/manual) 

#### **Installation of ActivePerl**

You can download ActivePerl fro[m http://www.activestate.com/activeperl.](http://www.activestate.com/activeperl) [Or](http://www.activestate.com/activeperl) download from FindTar3 website [http://bio.sz.tsinghua.edu.cn/content/download. T](http://bio.sz.tsinghua.edu.cn/content/download)his is the necessary component for running of miRBrowser.